# **SNOM 720 Phone** Quick Reference

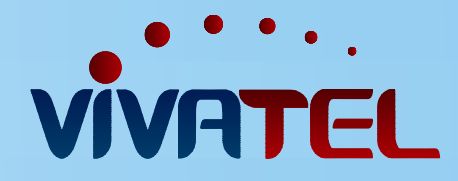

#### GENERAL:

#### • Symbols

- Generally: YES / CONFIRM / or DIAL
- Generally: NO / CANCEL / HANG UP

#### • Place an outgoing call

Dial the number, no outside "9" digit is required 801/435 calls should be dialed as ten digits Dial Long Distance calls as  $1 +$  area code  $+$  number Dial International calls as  $011 +$  country code + city code + number

### SPEAKER:

• Make a call using speaker

Dial with handset in cradle, speaker is automatically engaged. Pick up to remove from speaker.

- Switch from handset to speaker Press **SPEAKER** button when phone is ringing
- Answer a call on speaker

When **LINE** indicator is ringing, blinking, press **LINE**

#### DIVERTING INCOMING CALL:

• Send call to your personal Voicemail Press the **X** button for incoming call

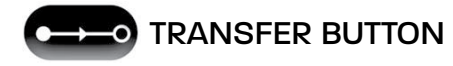

• Warm Transfer

Press **HOLD** button (while on call) Hear Dial Tone Dial outgoing number (cell phone) or internal Extension (ie: #201) Announce call Press **TRANSFER** – then **TRANSFER** again to confirm

• Blind Transfer

Press **TRANSFER** (while on call) Dial outgoing number (cell phone) or internal extension (ie: #201) Call is now transferred without announcing call

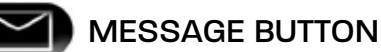

# • Check Voicemail

Press **RETREIVE** or dial \*97 / Default passcode is always 1234 No passcode is required unless you choose to set one up From external location Dial your personal D.I.D. (direct number) Wait for your message to play and Press the  $*$  / Star button and enter your default passcode **OR**

Call Main number, have call transferred to your personal extension, follow above process

HOLD BUTTON

#### • Put a call on hold

· Same button to unhold

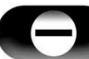

# DO NOT DISTURB BUTTON

• Directs calls to your personal voicemail

# **CONFERENCING**

- Not a hard button
	- · A **CONFERENCE**option appears on screen when on multiple calls
- Direcects calls to your personal voicemail
	- · Press the **HOLD** button (while on a call)
	- · Wait for Dial Tone
	- · Dial the outside number or internal extension
	- · Announce the call
	- · Press **CONFERENCE** button
	- · The two calls are now conferenced together
- To Un-Conference

Press **CONFERENCE** button again and both calls are place on **HOLD**